# **A DATABASE FOR MANAGING PETROLEUM INFORMATION (A CASE STUDY OF CORPORATE PLANNING AND DEVELOPMENT DIVISION OF NNPC)**

 $b\nu$ 

 $\mathcal{L}^{\pm}$ 

AKINTUNDE MODINAT ADUKE *PGDIMCSI20011200211102* 

# DEPARTMENT OF MATHEMATICS/COMPUTER SCIENCE FEDERAL UNIVERSITY OF TECHNOLOGY, MINNA

*NOVEMBER, 2004* 

# **A DATABASE FOR MANAGING PETROLEUM INFORMATION (A CASE STUDY OF CORPORATE PLANNING AND DEVELOPMENT DIVISION OF NNPC)**

*by* 

# AKINTUNDE MODINAT ADUKE *PGDIMCSI20011200211102*

# A PROJECT SUBMITTED TO THE DEPARTMENT OF MATHEMATICS/COMPUTER SCIENCE FEDERAL UNIVERSITY OF TECHNOLOGY, MINNA, NIGERIA IN PARTIAL FULFILLMENT OF THE REQUIREMENTS FOR THE AWARD OF A POST-GRADUATE DIPLOMA IN COMPUTER SCIENCE

# **DEDICATION**

 $\ddot{\phantom{a}}$ 

This project is dedicated to the Almighty God.

#### **ACKNOWLEDGEMENT**

acknowledge with thanks the immense contribution, in terms of advice and encouragement, of my project supervisor, Mr. L.N. Ezeako, Prof. K.R. Adeboye, Dr. Y.M Aiyesimi, Dr. N.I. Akinwande and other lecturers in the Department of Mathematics/Computer Science, Federal University of Technology, Minna.

I am sincerely grateful to the authorities of the Nigerian National petroleum corporation for giving me the opportunity to come for this programme. I acknowledge with thanks the contribution of my friends and colleagues for supporting me with reading materials and tutorials throughout the course of this programme.

To my family, especially my husband, Alhaji Y.A. Akintunde, and my children Rofiyat, Sherifat, Yusrah, Basitot and Azeezat. I say thank you very much for the love and understanding during the course.

 $\bar{\mathbf{r}}$ 

### **ABSTRACT**

This project is an attempt to solve the conventional problems associated with using a spreadsheet to process and manage data in the Corporate Planning and Development Division (CPDD) of the NNPC. The vision of CPDD is "to be the think tank" of the corporation while its mission is to assist management of the NNPC to provide strategic direction for the corporation. The existing information system in the division is not efficient. Retrieval and access to information is time

consuming. Poor data organization which might lead to inaccurate and inconsistent data. The problem identified above were crucially investigated and a possible solution was designed in this project. A database system was developed to take over from the laborious use of Microsoft Excel in data entry and retrieval.

# **TABLE OF CONTENTS**

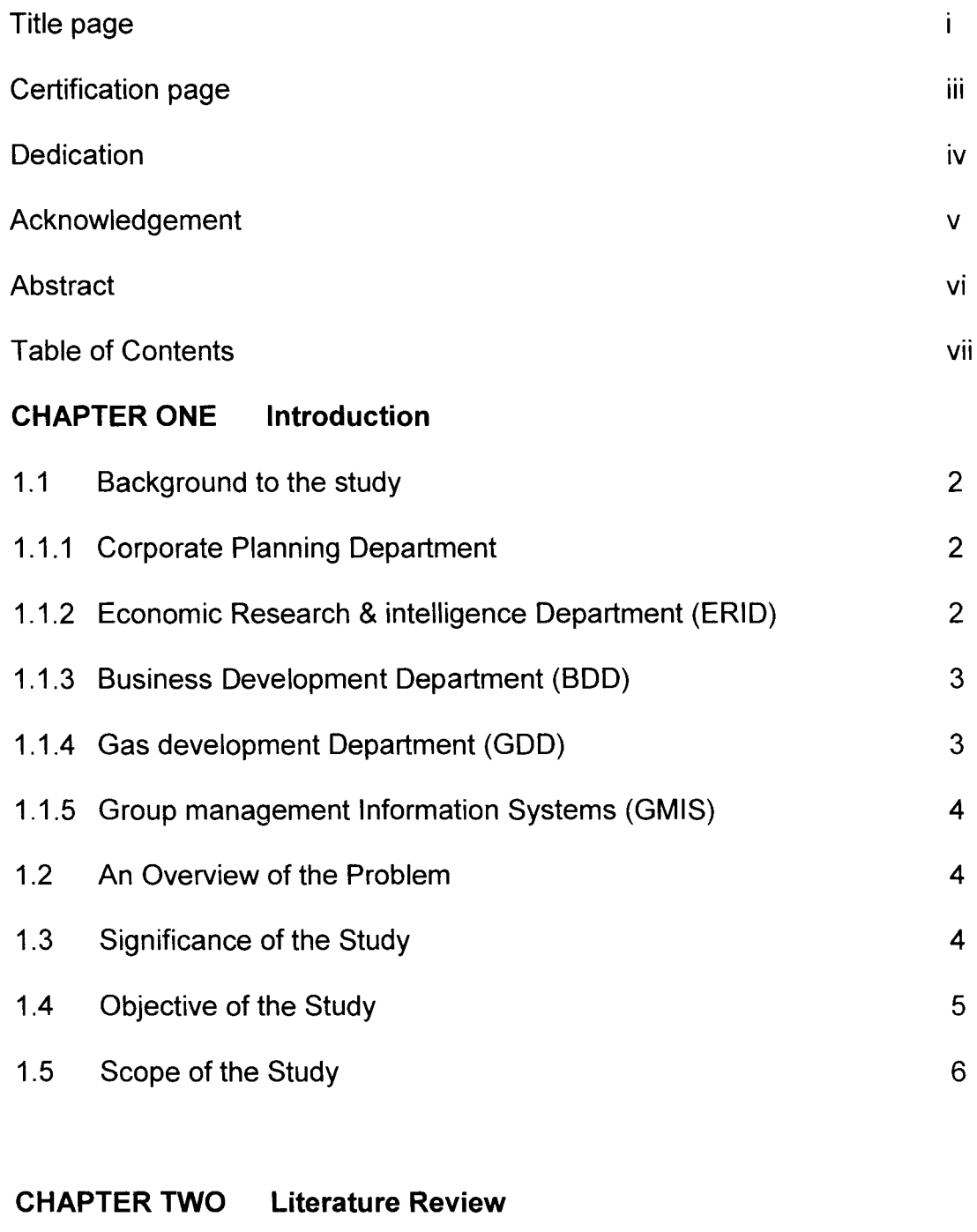

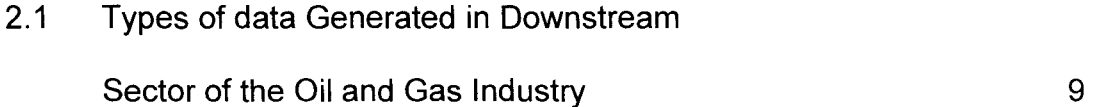

# **CHAPTER THREE System Analysis and Design**

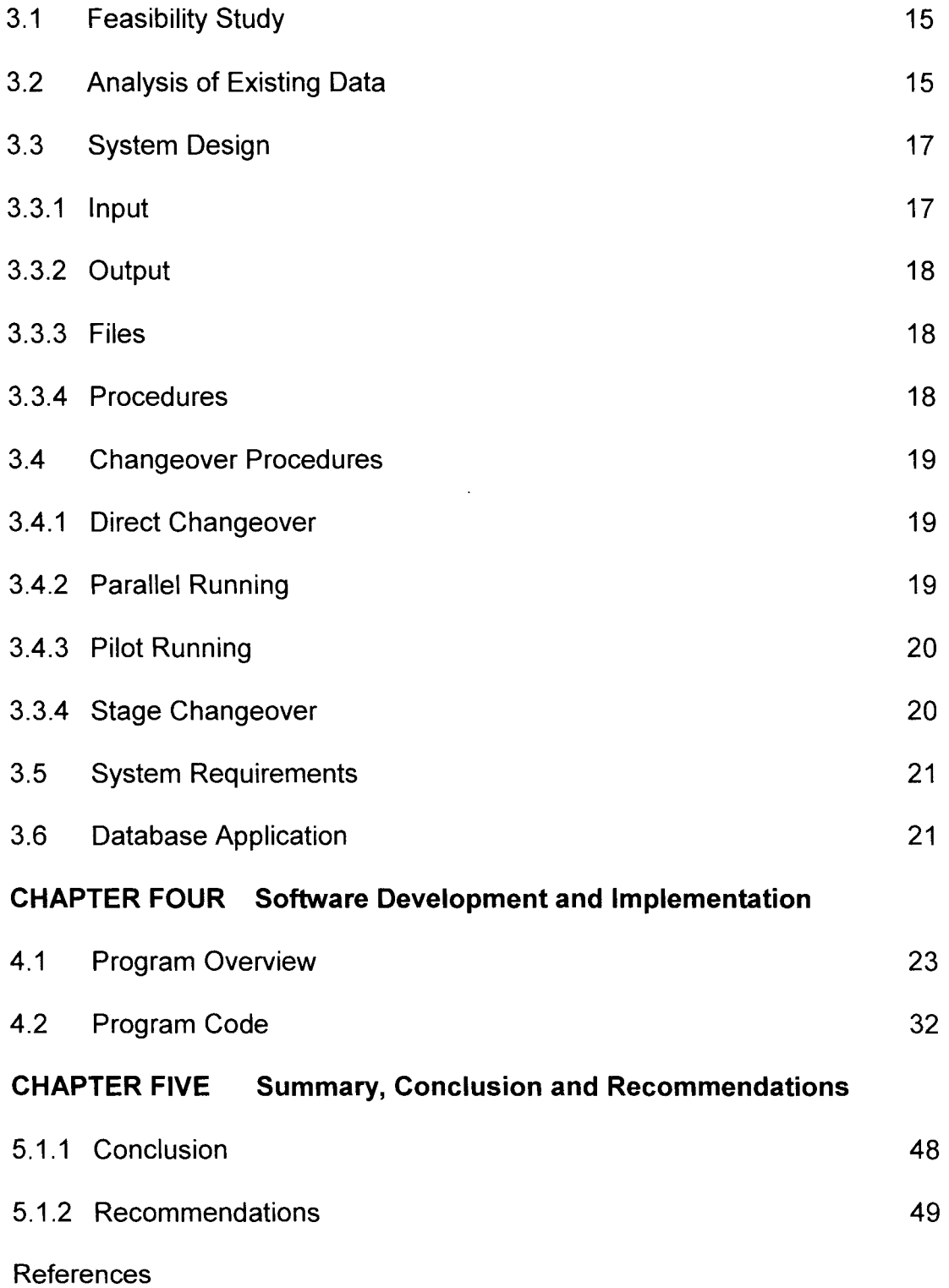

### **CHAPTER ONE**

#### **INTRODUCTION**

We are in an information-driven world, an information age. The world is indeed, a global village and information is the medium of exchange. If knowledge is power, therefore the ease with which an organization or group can mobilize information and deploy it to achieve the set goal, often determines their success or failure.

Data are raw facts about the organization and its business transactions while the information is a resource created from the data to serve the management and the decision making needs of the organization. The database will contain the facts of interest to the organization. The information system will transform the data and present these facts accurately, in a way relevant to the appropriate recipient, in the correct level of detail, and when required. Information technology has significantly expanded the power and potential of most information systems. In this high-tech world of  $0_s$  and  $1_s$  for any organization to survive and be

relevant, it must have the right information, at the right time, at its finger-tips  $-$ 

with the press of a button or click of a mouse.

#### **1.1 BACKGROUND TO THE STUDY**

For an organization to be successful in actualizing its aspiration, it must have a virile, dynamic and proactive planning outfit. Such an outfit in the Nigerian National Petroleum Corporation is the Corporate Planning and Developments Division (CPDD). CPDD is responsible for the overall planning and development

 $\mathbf{1}$ 

of the strategic direction and focus for the Corporation. A Group General Manager (GGM), who reports directly to the Group Managing Director (GMD) of NNPC heads the Division. In order for the division to realize its mission, the division is structured into five departments. The departments with their core functions are as follows:

## **1.1.1 CORPORATE PLANNING DEPARTMENT (CPD)**

The department is responsible for planning the strategic and capital investment activities, and for monitoring the performance of the corporation and its subsidiaries. The department also prepares the long range and short-term strategic plan and the annual capital budget of the corporation. It administrates the processing fee and tariffs with the Refineries and Pipelines and Product Marketing Company (PPMC).

#### **1.1.2 ECONOMICS RESEARCH &INTELLIGENEC DEPARTMENT**

#### **(ERID)**

This department is responsible for economic energy and oil industry research. It scans documents and present the corporation business environment as well as defines alternative scenarios and key assumption for long range planning. The department maintains NNPC's relations with government agencies and third party - Local, Regional and International Organizations. The department is also NNPC's center for economic evaluation of all activities and reliable source of economics energy and oil industry technical papers.

## 1.1.3 BUSINESS DEVELOPMENT DEPARTMENT (BOD)

BOD is responsible for the development of new business activities both upstream and downstream. It is the clearing house of all negotiation and discussion with third parties interested in going into business partnership with the NNPC, at the conclusion and establishment of a new venture, the newly developed business is passed on to the investment division to manage and monitor.

#### 1.1.4 GAS DEVELOPMENT DEPARTMENT (GOD).

The GOD is responsible for the development of new business activities in the gas sector of the petroleum industry.

#### 1.1.5 GROUP MANAGEMENT INFORMATION SYETEMS

#### DEPARTMENT (GMIS)

GMIS is responsible for managing various data sets on all areas of NNPC business while providing timely and accurate data to NNPC top management for decision making. Information systems management has always attracted the attention of CPDD management even before the Economics and Corporate Planning Division (ECPD) was transformed into CPDD in 1988. In a series of workshops that culminated in the re-organization of the NNPC in1988, a micro support team consisting of ECPD staff and the consultants of Arthur Anderson and co. was established to provide necessary information systems services. The ECPD Staff, of the support team, formed the core staff of the systems analysis section when CPDD was formed and the section reports directly to the head of the division. This section was later merged with ERID in 1991. Still in the search for a viable option of providing the division with information system outfit, GMIS department was created in 1993.

# **1.2 AN OVERVIEW OF THE PROBLEM**

As mentioned earlier, CPDD is responsible for effectively overseeing the overall planning activities of the NNPC within a framework consistent with NNPC's mission and vision. A division with such enormous responsibilities is quite naturally expected to be equipped with effective and efficient information systems. However, this is not the case in CPDD.

CPDD uses Spreadsheet (Microsoft Excel) for processing and management of its data. The same data are stored in different places in varieties of formats and as a result the retrieval of information is time consuming. New spreadsheets are always created to keep information. Data processing and dissemination of planning information is becoming increasingly difficult with Microsoft Excel due to increase in the volume of data to be processed and shortage of skilled hands to do the job. Moreover, the NNPC's operating environment is challenging and faces fierce competition. Therefore, quick accessibility and retrieval of information is urgently needed at the moment. This is the reason for the need to develop software that will carry-out this enormous task.

4

# **1.3 SIGNIFICANCE OF THE STUDY**

With the above problems in mind, one begins to appreciate the need for a study of this nature. This study is significant because the scope of the CPDD planning responsibilities especially its role as the corporate "think  $-$  tank" is such that, often requests for information call for quick-in-depth response, accuracy and reliability. It may also call for specific details, specific formats and even trend analysis

It is our hope, to call the attention of the management of CPDD to the dangers posed by inadequate petroleum information systems in the division and the benefits of equipping the Division with adequate and appropriate information system.

#### **1.4. OBJECTIVE OF THE STUDY**

- i. To develop a database that will address these identified problems, and rectify them so that GMIS would be more efficient in providing accurate and timely information. The existing problems include:
	- a. Limitation of Microsoft Excel in Data Processing
	- b. Increase in volume of data to process
	- c. Data retrieval is difficult
	- d. Duplication of data
	- e. Lack of data security and integrity
	- f. Difficulty in searching for information

ii. To establish a culture of effective and efficient information systems development and maintenance in CPDD.

#### **1.5. SCOPE OF THE STUDY**

The study focuses primarily on CPDD. Since the divisions responsibilities extends to operations the subsidiaries, the study included the development of a Database System, that would help CPDD improve its information systems with regards to the Downstream Petroleum Information in order to become more effective in carrying out its responsibilities.

# **CHAPTER TWO**

#### **LITERATURE REVIEW**

According to the NNPC'S Annual Statistical Bulletin (2002), the domestic refining companies - KRPC, PHRC and WRPC received a total of 78, 075, 205 barrels of crude oil from PPMC for processing. The companies had opening stocks of 5,660,301 barrels of crude oil. Of the total 83,735,506 barrels of crude oil available for processing, 79,556,558 barrels were processed, showing a decrease of 1,955,542 or 24% over year 2001's processed level of 81,512,100 barrels. The decrease is not significant to say that the gains made in the domestic refining sector in that year could not be sustained. Closing stock as at end of the year was 4, 178, 949 barrels. The break down of the processed crude oil is as follows.

#### **QUANTITY OF CRUDE OIL PROCESSED IN 2002**

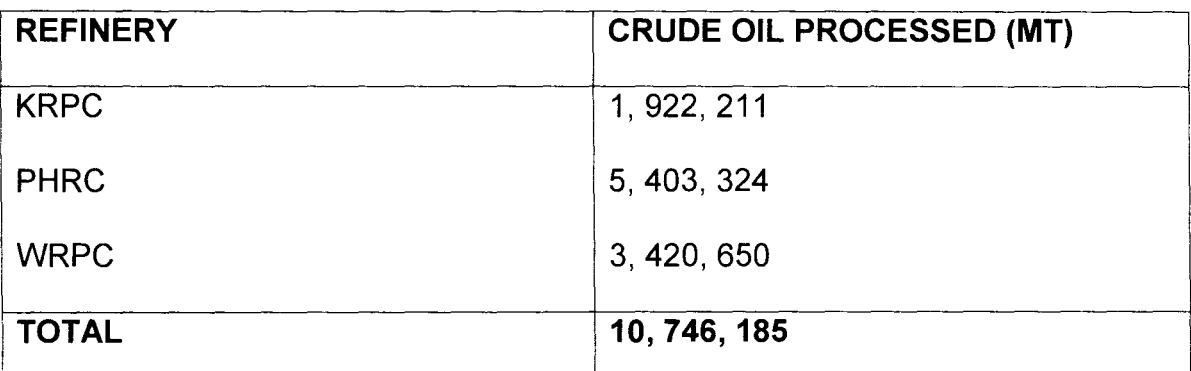

The three domestic refineries produced 9,754,505mt of vanous petroleum products. The products measured in metric tons includes - PMS: 2,603,389, DPK: 1,532,409; AGO: 2,515,872; Fuel oil: 2,577,593. The level of fuel oil produced in that year declined by 138,468mt or 5.1 % when compared with that of the previous year. This was an encouraging development, more so, taking

cognizance of the fact that the refining companies processed less crude oil in the year to produce more of PMS than they did in the previous years.

In year 2002, PPMC evacuated 10, 480, 533mt of petroleum products for distribution. The breakdown of the evacuated products is given below:

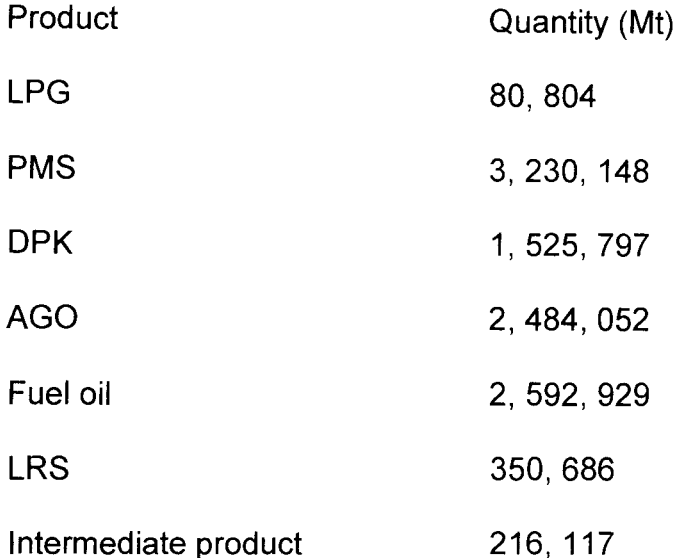

In addition to the above, PPMC imported PMS, DPK, and AGO totaling 4,535,732.37mt to meet the domestic demand in the year. This represents a marginal increase 68,948mt or 1.54% when compared with imports level of 4, 466,783.97mt in the year 2001. The imports were made up of metric tons of PMS: 4,036,484.22; DPK: 404, 896.79 and AGO: 94, 351.36. PPMC recorded about 14, 279, 256 million litres of petroleum products sales in the year under consideration. The products sold in million litres include; PMS - 8, 580.351; DPK -1,815.901; ATK - 342.722; AGO - 2,796.103; LPFO - 276.975.

In the same year PPMC exported petroleum products to the tune of 2,585.058 million litres. These include 1,885.098 million liters of HPFO and 577.166 million

8

liters of LPFO. The exports were valued at approximately N39. 474billion. The exponential increase in exports in the reporting year when compared with the figures for the preceding years is as a result of the memorandum of understanding (MOU) the Federal Government of Nigeria had with some west African countries.

# 2.1 **TYPES OF DATA GENERATED IN DOWNSTREAM SECTOR OF THE OIL AND GAS INDUSTRY**

Downstream activities cover gas treatment, crude oil and gas conversion into refined and petrochemical products and finer chemicals (solvents, etc) as well as transportation and marketing of the products. The types of data generated in the Downstream Sector are:

#### 1. Refinery configuration data:

Installed capacity of the Process Plants:

- a. CDU 1&11
- b. NHU
- c. KHU
- d. GP
- e. VDU
- f. FCCU
- g. VRU
- h. HFAU, ETC.

## 2. Quality of Crude:

- a. Base (parafinic or naphtenic, waxy or non-waxy)
- b. API Gravity
- c. Viscosity
- d. Pour point
- e. BS&W
- f. Yield of primary products on topping
- g. Properties of products vis-a-vis product specifications.

# 3. Product quality

- a. Octane No. & Sulphur content of light SRN
- b. High smoke point for kerosene
- c. Sulphur content, cloud point & diesel index of gas oil
- d. Sulphur/Metal content of atmospheric & vacuum residues

### 4. Operating statistics (Performance):

- a. Operating Capacity of the process plants
- b. Products:
	- ./ LPG
	- $\checkmark$  PMS
	- $\checkmark$  DPK (HHK, ATK)
	- $\checkmark$  AGO
	- $\checkmark$  FUEL OILS (LPFO, HPFO)
	- $\checkmark$  LRS
	- $\checkmark$  BASE OIL
- ./ WAXES
- ./ **BITUMEN**
- ./ ASPHALTS
- $V$  SULPHUR, ETC.

#### 5. Products Supply & Distribution:

- a. Available products
	- o Refinery Production
	- $\circ$  Products Imports
		- $\ge$  Quantity and value
		- $\triangleright$  Cost of Importation
		- $\triangleright$  Vessel No.
		- $\triangleright$  Arrival date
		- $\triangleright$  Shipment Date
- b. Mode of Distribution of Products:
	- $\triangleright$  Road
	- }r Sea
	- $\triangleright$  Railway
	- $\triangleright$  Pipeline
	- $\blacktriangleright$
- c. Products Liftings
	- $\triangleright$  Evacuation of products from refinery to the depots
	- $\triangleright$  Liftings of products from depots to retail outlets
- d. Distribution of products by Marketers:
- $\triangleright$  Major Marketers sales
	- I. Consumption of products by states (36 states and FCT)
	- II. Consumption of products by type (conventional & non conventional)
- $\triangleright$  Independent Marketers sales by states by type

# f. Products Exports:

- $\triangleright$  Quantity and value
- $\triangleright$  Destination
- $\triangleright$  Vessel name
- $\triangleright$  Billing date
- g. Stocks at importers and exporters

## 6. Product Pricing:

- a. Cost of crude oil
- b. Cost of refining the crude
- c. Refiner's margin
- d. Marketers' margin
- e. Distribution margin
- f. Pipeline charges
- g. Excise tax
- 7. Petrochemicals Plant:
	- a. Plant Capacity
	- b. Throughput
- c. Petrochemical products
	- > Domestic sales
	- $\triangleright$  Exports
	- $\triangleright$  Stock changes
- 8. Petrochemical plant:
	- a. Install capacity of the plants:
		- $\triangleright$  Carbon black plant
		- $\triangleright$  Polypropylene plant
		- $\triangleright$  Olefins plant
	- b. Operating capacity of the plants
	- c. Feedstock type:
		- $\triangleright$  NGL
		- >- PRF
		- $\triangleright$  Raw kerosene
		- $\triangleright$  Hydrogen
		- $\triangleright$  Others
	- d. products
		- $\triangleright$  Carbon black
		- > Polypropylene
		- > Polyethylene
		- $\triangleright$  Virgin C<sub>5</sub><sup>+</sup>
		- $\triangleright$  Cracked  $C_5^+$
		- >- Others
- e. **Products distribution:** 
	- <sup>~</sup>**Domestic Sales**
	- > Stock changes

## **CHAPTER THREE**

#### **SYSTEM ANALYSIS AND DESIGN**

System Analysis and Design involves investigation and understanding of the work methods and procedure used in an organization with the view of making better recommendations on how to improve on the current situation and bring in better methods.

#### **3.1 Feasibility Study**

The essence of a feasibility study is to find out how the preferred solution will fit in and how workable it will be in the new environment. The current system which is the use of Excel for data entry and retrieval is quite slow and laborious. That is why the use of special software to undertake this task is more than overdue. The software is to help CPDD/GMIS in the work of entry and retrieval of crude oil refining records for as long as possible.

Feasibility study is very necessary as it helps to prevent time wastage, the wastage of efforts and other resources.

#### **3.2 Analysis of Existing System**

In studying the already existing system, it was discovered that Microsoft Excel spreadsheet was used for the processing and management of data in the

Division. There are a number of problems identified with the use of spreadsheets to collate, store, generate and disseminate information. These are:-

- 1. It does not allow for easy and quick gathering of information.
- 2. Inability to ensure confidentiality of records.
- 3. Excel does not provide the depth of functions that ensure good data such as restricting data to specific range or formats and maintaining links among related data.
- 4. Errors and omission may occur and this may lead to inaccurate information.
- 5. Inability of the system to subject itself to modern day procedures.

These problems can be eliminated by creation of a Database. Database has the following advantages and this answers the question of its necessity:

- 1. Creation of a database will enhance efficient and effective handling of data of any size.
- 2. It will allow for easy data access.
- 3. It will facilitate easy data interaction between and within various levels of management since every member of staff at a defined level will have easy access to records.
- 4. It will lead to easy storage and quick retrieval of data; thereby eliminating misplacement of records.
- 5. Data will be more reliable, since errors and omissions will be at a minimum.

#### **3.3 System Design**

System design involves putting, formulating together the analyzed problem or already existing design and formulating a new design in order to improve on the object of the organization. As such, alternative design is total computerization, but the question that comes up is what method of design is to be used? System design however requires the consideration of the following elements:

- a. input
- b. output
- c. files
- d. procedures

#### **3.3.1 INPUT**

The type of inputs will be influenced greatly by the desired output e.g. the necessity for quick response from the system would determine the need for an on - line type of input. We would need to put the following into consideration:

- i. Data collection method and validation
- ii. Types of input media available
- iii. Volumes of input documents
- iv. Design of input layouts.

### 3.3.2 **Output**

It is necessary to consider what is required from the system before deciding how to set about developing it. These requirements would have become clear as the project progress. We would need to consider:

- a. Forms
- b. Types
- c. Volume and frequency of reports and documents
- d. Choice of output media

#### 3.3.3 **Files**

This element is very much linked to input and output. Input is processed against the files to produce the necessary output.

Consideration involves in designing files are:

- a. storage media
- b. method of file organization and access
- c. file security
- d. record layout

### 3.3.4 **Procedures**

These are the steps which unify the whole process, which link everything together to produce the desired output. This will involve both computer and clerical procedure. They will start with the organization with the source document and end with the output document being distributed.

## *3A* CHANGEOVER PROCEDURES

System conversion is a vital activity and it requires careful handling of data. Conversion involves switching from old data files into the new system.

The changeover may be achieved in a number of ways. The most common methods are:

- Direct
- Parallel Running
- Pilot Running, and
- Staged Changeover.

#### 3.4.1. **Direct Changeover**

This implies the processing of current data by the new system while discontinuing the old system. It is a bold move which should be undertaken only when everyone concerned has confidence in the new system. When a direct changeover is planned, system tests and training should be comprehensive, and the changeover itself planned in detail. This method is potentially the least expensive but the most risky.

#### 3.4.2 **Parallel Running**

This means processing current data with both old and the new system to cross check the results.

The main advantage lies in the fact that it allows for the old system to be kept alive and operational until the new system has been proved. It allows the result of the new system to be compared with the old system before acceptance by the user, thereby promoting user confidence.

It however, has the disadvantage of extra cost, compiled with the difficulties. Sometimes users have to carry out the different clerical operations for the two systems (old and new) on the time available for one.

#### **3.4.3 Pilot Running**

This is similar in concept to parallel running data from one or more previous periods for the whole or part of the system is run on the new system after results have been obtained from the old system, and the new results are compared with those from the old system.

It is not as disruptive as parallel operation, since timing is less critical. This method is more like an extended system test, but it may be considered a more practicable form of changeover for organizational reasons. **The pilot changeover method is chosen for a start in this work. Later it is hoped that a total changeover will be implemented.** 

#### **3.4.4 Stage Changeover**

This involves a series of limited size direct changeover's, the new system being introduced piece by piece.

20

A complete part or logical section is committed to the new system while the remaining part or sections are processed by the old system. Only when the selected part is operating satisfactorily is the remainder transferred.

This method reduces the risk inherent in a direct changeover of the whole system and enables the analyst and users to learn from mistakes made as the changeover progresses.

Stayed changeover has its disadvantaged in the control of the selected part of the old and new system. It also tends to prolong the implementation period.

#### **3.5 SYSTEM REQUIREMENT FOR THE PROJECT**

The specification below represents configuration that should work well for the database application we are going to develop.

- An IBM or 100% compatible PC with an Pentium IV system processor or better
- A CD Rom drive functioning as a logical drive (for installation only).
- 256MB RAM for one routine component and 16MB for each additional routine component you want to run concurrently.

#### **3.6 DATABASE APPLICATION**

The Database Application developed is called the Petroleum Information. The application would be used for the entry of data on refineries operations. It can generate report on monthly basis as well as annually. It automatically cumulates monthly data to produce the annual data. As you are entering data the system

updates itself automatically. It is designed to work on a stand alone computer but can also run on a network.

# **CHAPTER FOUR**

# **SOFTWARE DEVELOPMENT AND IMPLMENTATION**

### **4.1 PROGRAM OVERVIEW**

Below is the main user-interface form that is incorporated into the package. The application is developed using Visual basic but uses a Microsoft Access Database. The main form **(Form1)** consists of one drop-down menu **(Utility)** that contains four sub-menus. Choices are made as to which operation needs to be performed. The different operations that can be performed with this database application are data entry and report generation from the following templates

- 1. Crude Oil Received
- 2. Crude oil Processed
- 3. Output from Domestic Refineries
- 4. Domestic Petroleum Products Sales

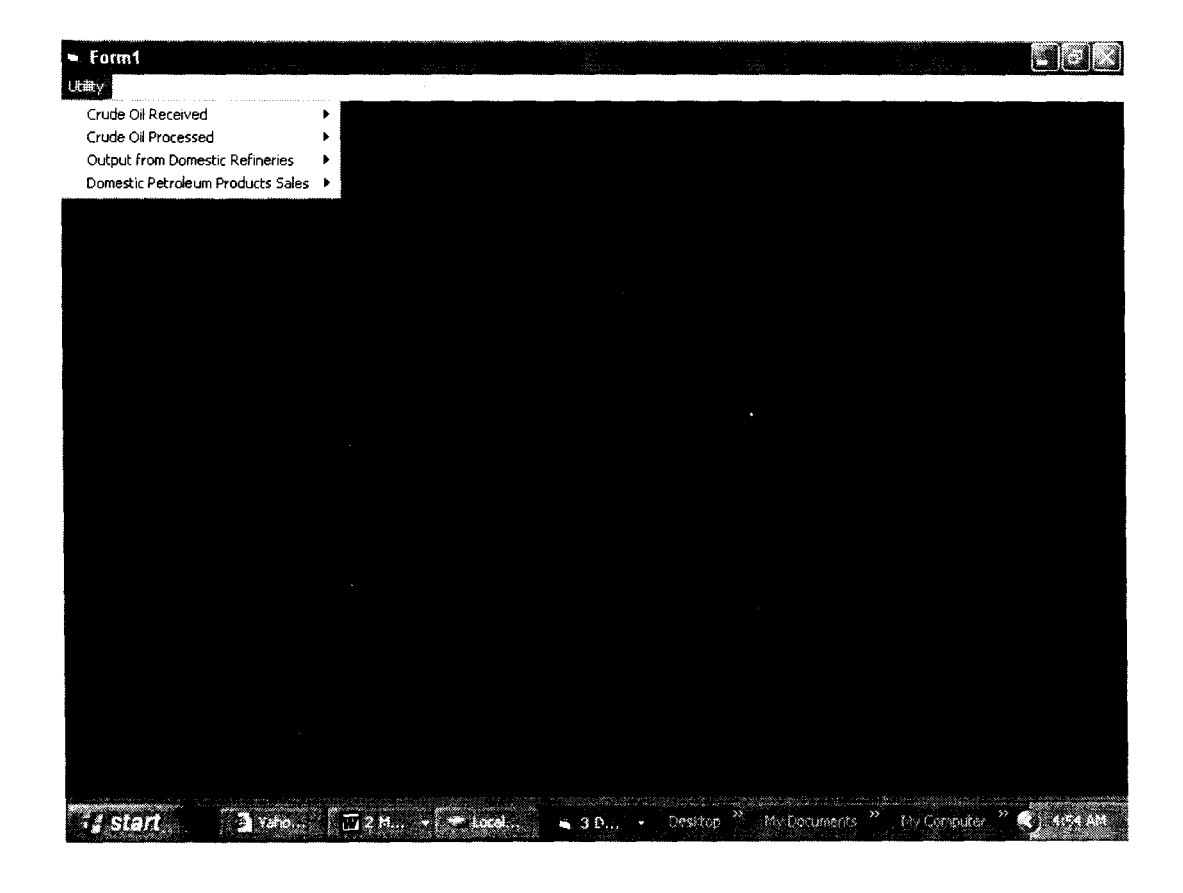

# **1. CRUDE OIL RECEIVED TEMPLATE**

It consists of three panes and the panes are:

- a. Crude oil Received pane
- b. List of Transaction pane
- c. Actions Buttons pane

The fields for each record are:

- Crude type
- Month
- Year
- Quantity received

Once the records are entered, they are stored in the database on a real time basis.

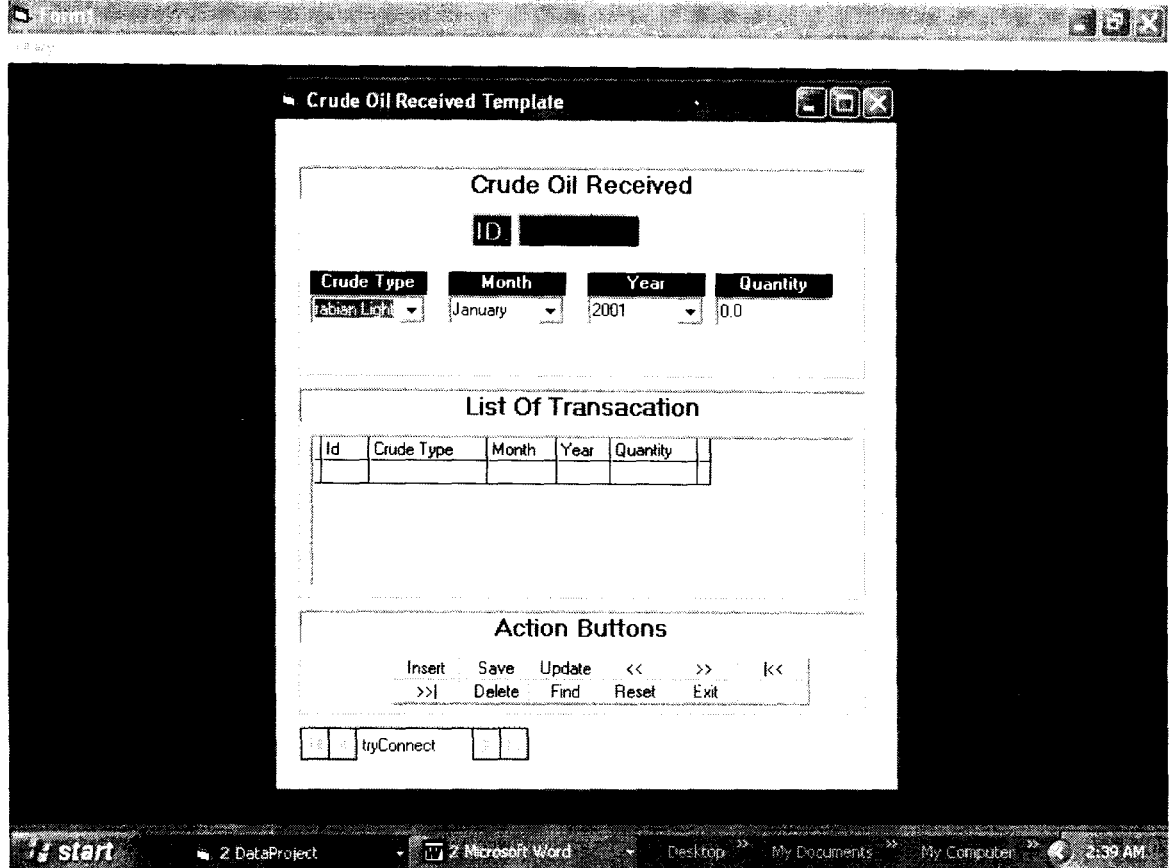

### **Crude oil Received pane**

Here crude oil received is recorded for each transaction.

Once the records are entered, they are stored in the database on a real time basis. Real time means that the records of the database are updated as the records are entered into the system. This is unlike batch processing where all records are first gathered and the master file updated once and for all.

## **List of Transaction Pane**

This pane is where all records pertaining to crude oil received can be found. It comprises of fields such as id, Crude type, Month (of transaction), Year (of transaction) and Quantity (of crude oil).

### **Action Buttons Pane**

This pane is where the various actions that are to be carried out on the form are initiated. It consists of the following buttons:

• Insert: Clicking this button clears the form in readiness for a new entry, as

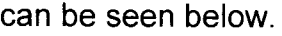

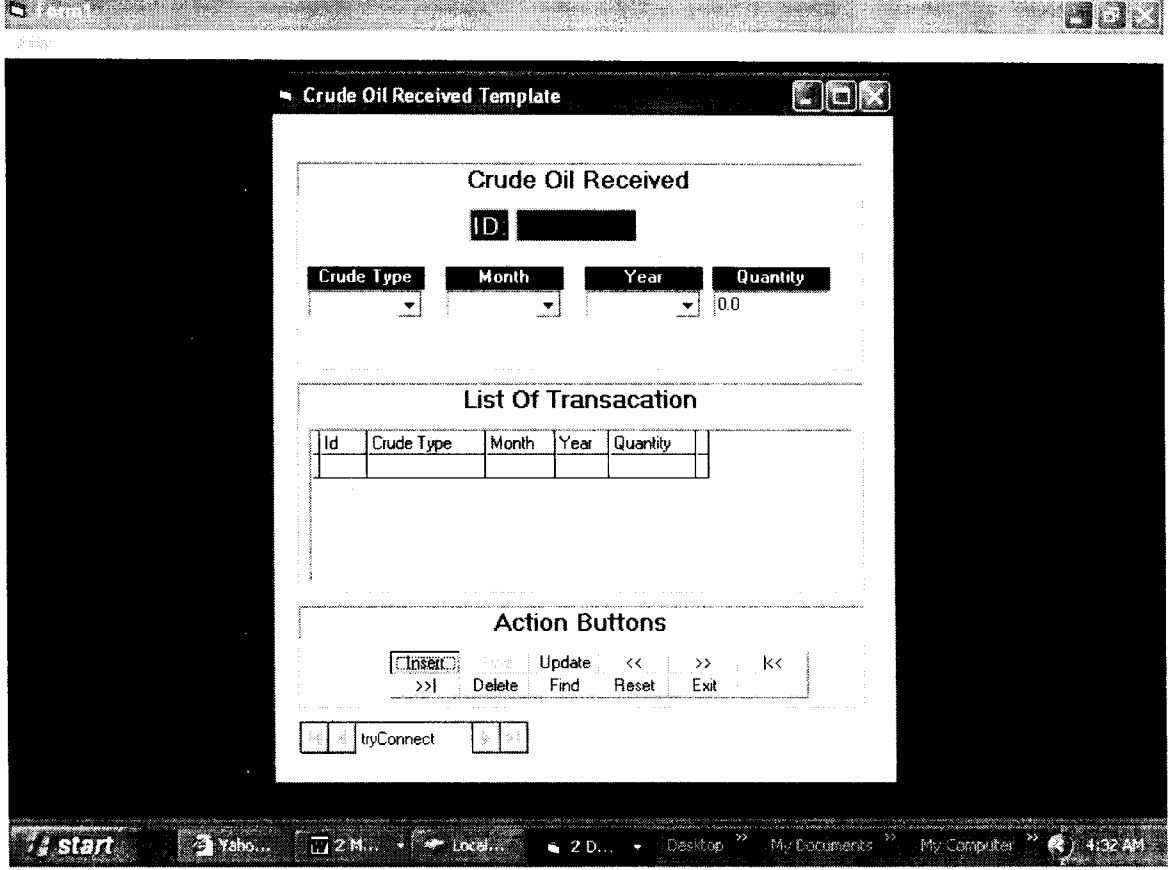

• Save: Clicking this button saves the new entry into the database

- Delete: Clicking on this button, erases a specified record from the database.
- Find: Clicking on this button, enables one to locate any particular record in the database.
- Reset: Takes the form back to the position it was before the last action was performed.
- Exit: This button terminates the program.

# 2. CRUDE OIL PROCESSED TEMPLATE

This is where the records for all processed crude oil are kept.

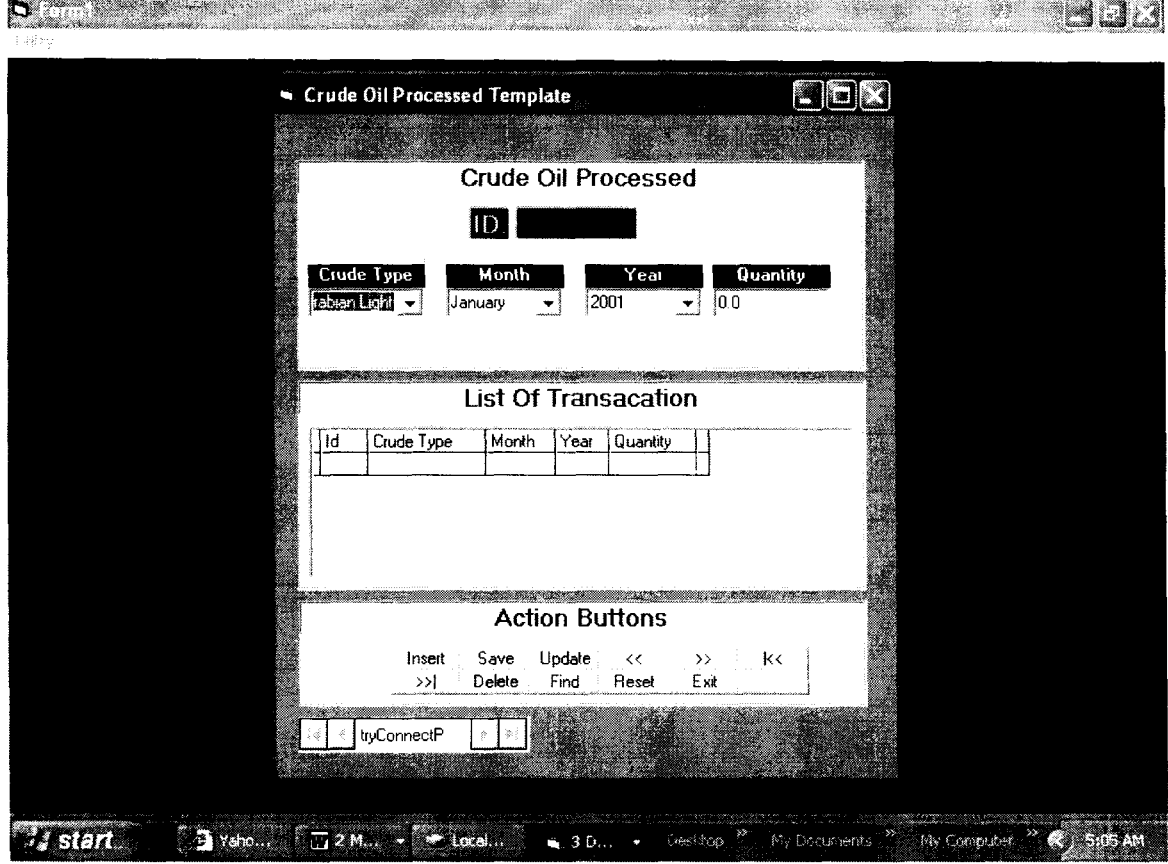

As you can see from the picture above the features of this template are similar to crude oil received template. And as such the action buttons perform the same operations. In general, the action buttons perform the same operations in all the templates.

It consists of three panes and the panes are:

- a. Crude oil Processed pane
- b. List of Transaction pane
- c. Actions Buttons pane

The fields for each record are:

- Crude type
- Month
- Year
- Quantity processed

## **Crude Oil Processed Pane**

Here crude oil processed is recorded for each transaction.

## **List of Transaction Pane**

This pane is where all records pertaining to crude oil processed can be found. It comprises of fields such as id, Crude type, Month (of transaction), Year (of transaction) and Quantity (of crude oil).

## **3. OUTPUT FROM DOMESTIC REFINERIES TEMPLATE**

This is where the records for all outputs from local refineries are kept.

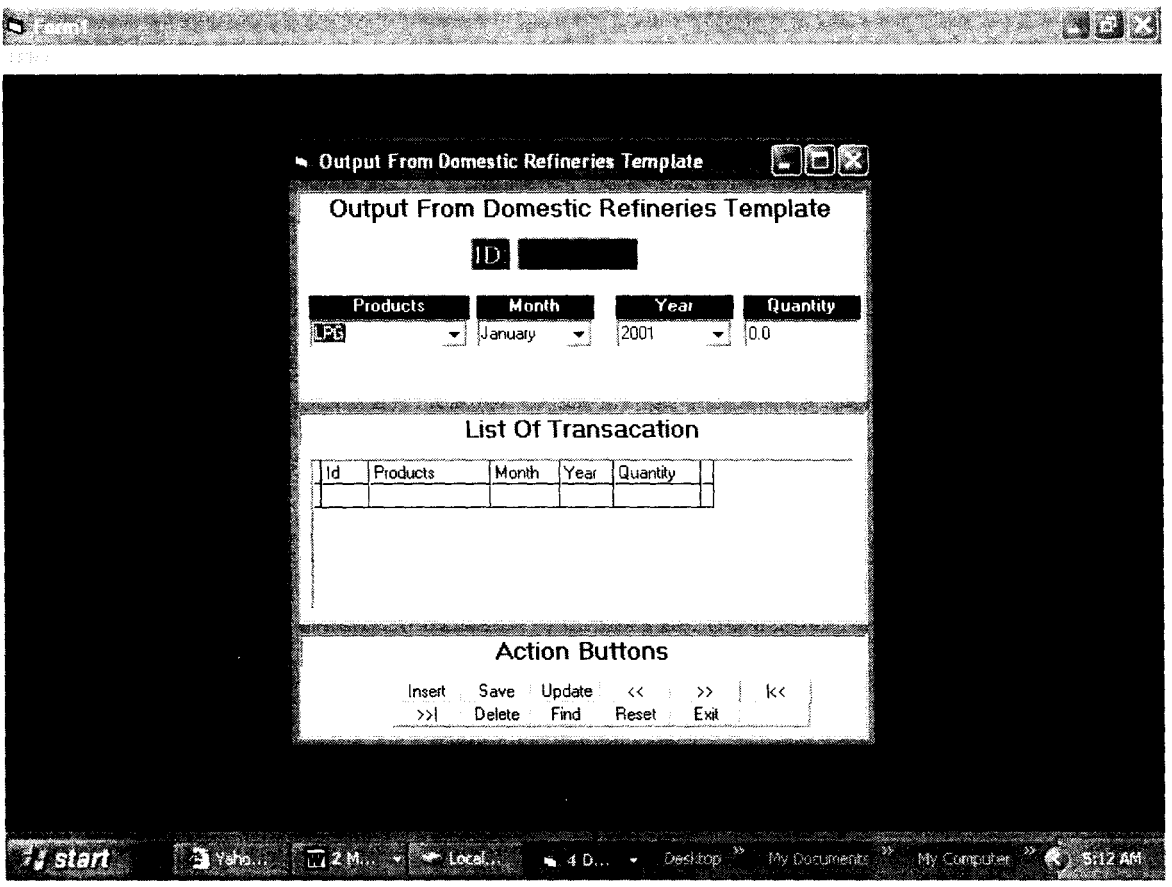

It consists of three panes and the panes are:

- a. Output from Local refineries pane
- b. List of Transaction pane
- c. Actions Buttons pane

The fields for each record are:

- Products
- Month
- Year
- Quantity

Once the records are entered, they are stored in the database on a real time basis.

## **Output from Local Refineries pane**

Here the quantity of products produced are recorded.

## **List of Transaction Pane**

This pane is where all records pertaining to processed crude oil output from the refineries can be found. It comprises of fields such as id, Products, Month (of transaction), Year (of transaction) and Quantity (of products produced).

# **4. Domestic Petroleum Product Sales**

This is where the records for all domestic sales of petroleum products are kept.

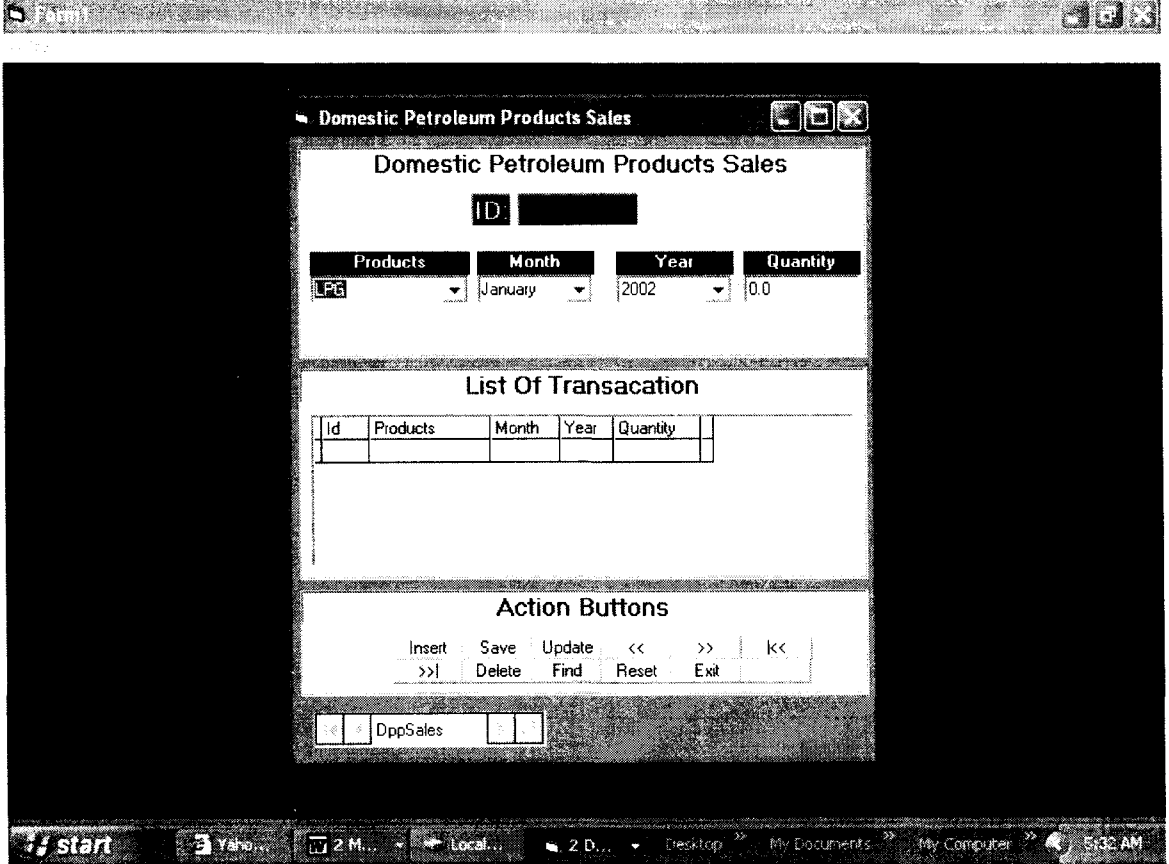

It consists of three panes and the panes are:

- a. Domestic Petroleum Sales pane
- b. List of Transaction pane
- c. Actions Buttons pane

The fields for each record are:

- Products (Contains a drop-down list of all available petroleum products)
- Month (Contains a drop-down list of all the months of the year)
- Year (2001-2010)
- Quantity

Once the records are entered, they are stored in the database on a real time basis.

# **Domestic Petroleum Products Sale pane**

Here records of domestic sales of petroleum products are kept.

# **List of Transaction Pane**

This pane is where all records pertaining to domestic sales of petroleum products can be found. It comprises of fields such as id, Products, Month (of transaction),

Year (of transaction) and Quantity (of crude oil).

#### **Program for Refinery Production activities and Petroleum Product Sales.**

```
Private Declare Function SendMessage Lib "user32.dll" Alias 
"SendMessageA" (ByVal hwnd As Long, ByVal wMsg As Long, 
ByVal wParam As Long, ByVal IParam As Long) As Long 
Private Const WM PAINT = &HF 
Private Const WM PRINT = &H317 
Private Const PRF_{CLIENT} = \&H4& ' Draw the window's
client area 
Private Const PRF CHILDREN = &HIO& ' Draw all visible child 
Private Const PRF OWNED = &H20& 'Draw all owned windows
Public Sub PrintPictureBox(Box As PictureBox, Optional X As 
Single = 0, Optional Y As Single = 0)
    Dim rv As Long 
    Dim ar As Boolean 
    On Error GoTo Exit Sub 
    With Box 
 used) 
        'Save ReDraw value 
        ar = .AutoRedraw 
         'Set persistance 
         .AutoRedraw = True 
         'Wake up printer 
        Printer. Print 
         'Draw controls to picture box 
         rv = SendMessage(.hwnd, WM PAINT, .hDC, 0) 
         rv = SendMessage(.hwnd, WM PRINT, .hDC, 
             PRF CHILDREN Or PRF CLIENT Or PRF OWNED) 
         'Refresh image to picture property 
         Picture = .Image'Copy picture to Printer 
         Printer.PaintPicture .Picture, X, Y 
         Printer.EndDoc 
         'Restore backcolor (Re-load picture if picture was
```

```
Box. Line (0, 0) - (. ScaleWidth, . ScaleHeight), . BackColor, BF
        'Restore ReDraw 
        .AutoRedraw = ar 
    End With 
Exit Sub: 
    If Err.Number Then MsgBox Err.Description, vbOKOnly, 
"Printer Error!" 
End Sub 
Private Sub Form Load() 
    On Error Resume Next 
    With connect22 
        .ConnectionString = "Provider = 
Microsoft.Jet.OLEDB.4.0;Data 
Source=C:\COOOL\dbms\GeneralOil.mdb;Persist Security 
Info=false" 
        .RecordSource = "SELECT * FROM corec tb ORDER BY 
id no" 
        .Refresh 
    End With 
    connect22.Recordset.MoveFirst 
    'Dim Qty(1 To 10) As String
    Dim crType(l To 4) As String 
    \mathbf{r}, crtude oil type 
    crrype(1) = "Arabian Light"
```

```
crType(2) 
"Bonny Light" 
    crType(3) 
"Escravos Light" 
    crType(4) 
"Forcados Blend" 
    'Qty(1) = Format (3938.43, "#,###.#0")
    'Qty(2) = Format (3778.77, "#,###.#0")
    'Qty(3) = Format (2965.63, "#,###.#0")
    'Qty(4) = Format (2773.24, "#,###.#0")
    'Qty(5) = Format (1282.73, "#,###.#0")
    'with of label 1575 
    For k = 1 To 4
       , Label15.Caption = Label15.Caption & vbCrLf & 
vbCrLf & Qty(k) & vbCrLf 
        lblCrudeTpe.Caption = lblCrudeTpe.Caption & vbCrLf 
& vbCrLf & crType(k) & vbCrLf
```

```
Next k
```
End Sub

Private Sub Form Unload(Cancel As Integer)

'connect22P.Recordset.Close

End Sub

```
Private Sub mnuClose Click()
```
'connect22P.Recordset.Close

```
' testinP = 1
    'connect22P.Recordset.Close
```
Unload Me End Sub Private Sub mnuLeft\_Click()  $movinqA = movinqA - 220$ Picturel.Left = movingA End Sub Private Sub mnuPrint Click() Printer. Orientation = vbPRORLandscape PrintPictureBox Picturel, 250, 250 End Sub Private Sub mnuSel Click() Dim TotAra As Single Dim Bonny As Single Dim EscR As Single Dim Forca As Single Dim genTotal As Single 'begin var for january.... Dim janu(l To 4) As String Dim jTypePd As String Dim jColTotal As Single 'end var for january.... 'begin var for feb.... Dim fanu(l To 4) As String Dim fTypePd As String Dim fColTotal As Single 'end var for january.... 'begin var for march.... Dim manu(l To 4) As String Dim mTypePd As String Dim mColTotal As Single 'end var for march....

```
'begin var for Apr....
Dim aanu(l To 4) As String 
Dim aTypePd As String 
Dim aColTotal As Single 
'end var for march....
'begin var for May....
Dim mayanu(l To 4) As String 
Dim mayTypePd As String 
Dim mayColTotal As Single 
'end var for may....
'begin var for jun....
Dim junanu(l To 4) As String 
Dim junTypePd As String 
Dim junColTotal As Single 
'end var for june....
'begin var for july....
Dim julanu(l To 4) As String 
Dim julTypePd As String 
Dim julColTotal As Single 
'end var for july....
'begin var for Aug....
Dim auganu(l To 4) As String 
Dim augTypePd As String 
Dim augColTotal As Single 
'end var for aug....
'begin var for sep....
Dim sepanu(l To 4) As String 
Dim sepTypePd As String 
Dim sepColTotal As Single 
'end var for sep....
'begin var for oct....
Dim octanu(l To 4) As String 
Dim octTypePd As String 
Dim octColTotal As Single 
'end var for oct....
'begin var for nov....
Dim novanu(l To 4) As String 
Dim novTypePd As String 
Dim novColTotal As Single
```

```
'end var for nov....
    'begin var for dec....
    Dim decanu(l To 4) As String 
    Dim decTypePd As String 
    Dim decColTotal As Single 
    'end var for dec....
    Dim crdType(l To 4) As String 
    Dim accept Year As String 
    acceptYear = InputBox("Enter year to process", "Crude 
Oil Received ????") 
    If Trim(\text{acceptYear}) = Trim("") Then
        MsgBox "Year cannot be empty please!!!", vbOKOnly +
vbCritical, "Error" 
        Exit Sub 
    Else 
        Label44. Caption = " Crude Oil Processed " \&acceptYear 
        With connect22P 
             .ConnectionString = "Provider = 
Microsoft.Jet.OLEDB.4.0;Data 
Source=C:\COOOL\dbms\GeneralOil.mdb;Persist Security 
Info=false" 
            . RecordSource = "SELECT * FROM crude o pro
WHERE yearDon = '" + acceptYear + '" ORDER BY monthRec" 
             .Refresh 
        End With 
        With connect22P.Recordset 
            Do While .EOF = False 
                 If Trim(.Fields(2)) = Trim("January") Then
                     jColTotal = jColTotal + Val(.Fields(4))jTypePd = .Fields(l) 
                     If jTypePd = "Arabian Light" Then
```
**"#,###.#0") "#,###.#0") "#,###.#0") "#,###.#0") "#,###.#0") "#,###.#0") "#,###.#0") "#,###.#0")**   $Total = Total( . Fields(4))$  $j$ anu $(1)$  = Format $(Val(.Fields(4)))$ , EIseIf jTypePd = "Bonny Light" Then  $Bonny = Bonny + Val(.Fields(4))$  $j$ anu $(2)$  = Format $(Val(.Fields(4)))$ , ElseIf  $jTypePd = "Escravos Light" Then$  $EsCR = EsCR + Val(.Fields(4))$  $j$ anu(3) = Format(Val(.Fields(4)), ElseIf  $jTypePd = "Forcados Blend" Then$ Forca = Forca + Val $(.$  Fields $(4))$  $janu(4) = Format(Val(.Fields(4)),$ End If End If 'jan comp. ends here 'feb compu starts here If Trim(.Fields(2)) = Trim("February") Then  $fColTotal = fColTotal + Val(.Fields(4))$  $fTypePd = .Fields(1)$ If fTypePd = "Arabian Light" Then  $Total = Total(x + Val(.Fields(4)))$  $fanu(1) = Format(Val(.Fields(4)),$ EIseIf fTypePd = "Bonny Light" Then  $Bonny = Bonny + Val(.Fields(4))$  $fanu(2) = Format(Val(.Fields(4))),$ EIseIf fTypePd = "Escravos Light" Then  $ESCR = ESCR + Val(.Fields(4))$  $fanu(3) = Format(Val(.Fields(4))),$ EIseIf fTypePd = "Forcados Blend" Then Forca = Forca + Val $(.$  Fields $(4))$  $fanu(4) = Format(Val(.Fields(4)),$ End If End If

```
'feb comp. ends here
                'mar compu starts here 
                If Trim(. Fields (2)) = Trim("March") Then 
                    mColTotal = mColTotal + Val(.Fields(4))mTypePd = .Fields(1)If mTypePd = "Arabian Light" Then 
                        Total = Total(x + Val(x, Fields(4)))manu(1) = Format(Val(.Fields(4)),"#,###.#0") 
                    ElseIf mTypePd = "Bonny Light" Then 
                        Bonny = Bonny + Val(.Fields(4))manu(2) = Format(Val(.Fields(4)),"#,###.#0") 
                    ElseIf mTypePd = "Escravos Light" Then 
                        EsCR = EsCR + Val(.Fields(4))manu(3) = Format(Val(.Fields(4)),"#,###.#0") 
                    ElseIf mTypePd = "Forcados Blend" Then 
                        Forca = Forca + Val(. Fields(4))manu(4) = Format(Val(.Fields(4)),"#,###.#0") 
                    End If 
                End If 
                \mathbf{r}'apr. starts comp. here
                If Trim(.Fields(2)) = Trim("April") Then
                    aColTotal = aColTotal + Val(.Fields(4))
                    aTypePd = .Fields(1)If aTypePd = "Arabian Light" Then
                         Total = Total (Fields(4))aaanu(1) = Format(Val(.Fields(4))),
"#,###.#0") 
                    ElseIf aTypePd = "Bonny Light" Then 
                         Bonny = Bonny + Val(.Fields(4))aaanu(2) = Format(Val(.Fields(4)),
"#,###.#0")
```
"#,###.#0") "#,###.#0")  $Val(.Fields(4))$ "#,###.#0") "#,###.#0") Then "#,###.#0") Then "#,###.#0") ( EIseIf aTypePd = "Escravos Light" Then  $EsCR = EsCR + Val(.Fields(4))$ aanu(3) = Format(Val(.Fields(4)), EIseIf aTypePd = "Forcados Blend" Then Forca = Forca + Val $(.$  Fields $(4))$  $a$ aanu $(4)$  = Format $(Val(.Fields(4)))$ . End If End If 'apr comp. ends here 'may. starts comp. here If  $Trim(.Fields(2)) = Trim("May")$  Then  $mayColTotal = mayColTotal +$  $mayTypePd = .Fields(1)$ If  $mTypePd = "Arabian Light" Then$  $Totalra = Totalra + Val(.Fields(4))$  $mayanu(1) =$  Format(Val(.Fields(4)), EIseIf mayTypePd = "Bonny Light" Then Bonny = Bonny +  $Val(.Fields(4))$  $mayanu(2) =$  Format(Val(. Fields(4)), EIseIf mayTypePd = "Escravos Light"  $EsCR = EsCR + Val(.Fields(4))$  $mayanu(3) = Format(Val(.Fields(4)),$ EIseIf mayTypePd = "Forcados Blend" Forca =  $Forca + Val(.Fields(4))$  $mayanu(4) = Format(Val(.Fields(4)),$ End If End If 'may comp. ends here 'june. starts comp. here If  $Trim(.Fields(2)) = Trim('June")$  Then

Val ( . Fields (4) ) **"#,###.#0") "#,###.#0")**  Then **"#,###.#0")**  Then **"#,###.#0")**  Val (. Fields (4) ) **"#,###.#0") "#,###.#0")**   $j$ unColTotal =  $j$ unColTotal +  $j$ unTypePd = .Fields(1) If junTypePd = "Arabian Light" Then  $Total = Total + Val(.Fields(4))$  $j$ unanu $(1)$  = Format $(Val(.Fields(4)))$ , EIseIf junTypePd = "Bonny Light" Then Bonny = Bonny + Val(.Fields(4))  $junanu(2) = Format(Val(.Fields(4))).$ EIseIf junTypePd = "Escravos Light"  $EsCR = EsCR + Val(.Fields(4))$  $j$ unanu $(3)$  = Format $(Val(.Fields(4)))$ , EIseIf junTypePd = "Forcados Blend" Forca = Forca + Val $(Fileds(4))$  $j$ unanu $(4)$  = Format $(Val(Fields(4))$ , End If End If 'june comp. ends here 'july. starts comp. here If  $Trim(.Fields(2)) = Trim("July")$  Then julColTotal = julColTotal + julTypePd = .Fields(l) If julTypePd = "Arabian Light" Then  $Total = Total( . Fields(4))$  $j$ ulanu $(1)$  = Format $(Val(Fields(4))$ , EIseIf julTypePd = "Bonny Light" Then Bonny = Bonny + Val $(.$  Fields $(4))$  $j$ ulanu $(2)$  = Format $(Val(.Fields(4)))$ ,

```
Then 
"#,###.#0") 
Then 
"#,###.#0") 
Val(.Fields(4))"#,###.#0") 
"#,###.#0") 
Then 
"#,###.#0") 
Then 
"#,###.#0") 
                     EIseIf julTypePd = "Escravos Light" 
                         EsCR = EscR + Val(.Fields(4))julanu(3) = Format(Val(.Fields(4))),
                    EIseIf julTypePd = "Forcados Blend" 
                         Forca = Forca + Val(.Fields(4))julanu(4) = Format(Val(.Fields(4))),
                    End If 
                End If 
                 'jul comp. ends here
                 'Aug compu starts here 
                If Trim(.Fields(2)) = Trim("August") Then
                    augColTotal = augColTotal + 
                    augTypePd = .Fields(1)If augTypePd = "Arabian Light" Then 
                         Total = Total + Val(.Fields(4))auganu(1) = Format(Val(.Fields(4))),ElseIf augTypePd = "Bonny Light" Then 
                         Bonny = Bonny + Val(.Fields(4)) 
                         auganu(2) = Format(Val(.Fields(4)),ElseIf augTypePd = "Escravos Light" 
                         EsCR = EsCR + Val(.Fields(4))auganu(3) = Format(Val(.Fields(4)),EIseIf augTypePd = "Forcados Blend" 
                         Forca = Forca + Val(. Fields(4))auganu(4) = Format(Val(.Fields(4)),End If 
                 End If 
                 'aug comp. ends here
```
Then  $Val(.Fields(4))$ "#,###.#0") "#,###.#0") Then "#,###.#0") Then "#,###.#0")  $Val(.Fields(4))$ "#,###.#0") 'sep compu starts here If Trim(.Fields(2)) = Trim("September")  $sepColTotal = sepColTotal +$  $sepTypePd = .Fields(1)$ If sepTypePd = "Arabian Light" Then  $Total = Total(x + Val(x, Fields(4)))$  $sepanu(1) = Format(Val(.Fields(4))),$ ElseIf sepTypePd = "Bonny Light" Then  $Bonny = Bonny + Val(.Fields(4))$  $sepanu(2) = Format(Val(.Fields(4))),$ ElseIf sepTypePd = "Escravos Light"  $EsCR = EsCR + Val(.Fields(4))$  $sepanu(3) = Format(Val(.Fields(4)),$ ElseIf sepTypePd = "Forcados Blend" Forca = Forca + Val $(.$  Fields $(4))$  $sepanu(4) = Format(Val(.Fields(4)),$ End If End If 'sep comp. ends here 'oct compu starts here If  $Trim(.Fields(2)) = Trim("October") Then$ octColTotal = octColTotal +  $octTypePd = .Fields(1)$ If octTypePd = "Arabian Light" Then  $Total = Total( . Fields(4))$  $octanu(1) = Format(Val(.Fields(4)),$ 

**"#,###.#0")**  Then **"#,###.#0")**  Then **"#,###.#0")**   $Val(.Fields(4))$ **"#,###.#0") "#,###.#0")**  Then **"#,###.#0")**  Then ElseIf octTypePd = "Bonny Light" Then  $Bonny = Bonny + Val(.Fields(4))$  $octanu(2) = Format(Val(.Fields(4))),$ ElseIf octTypePd = "Escravos Light"  $EsCR = EsCR + Val(.Fields(4))$ octanu(3) = **Format(Val(.Fields(4)),**  ElseIf octTypePd = "Forcados Blend" Forca = Forca + Val $(.$  Fields $(4))$ octanu(4) = **Format(Val(.Fields(4)),**  End If End If 'oct end here 'nov. starts comp. here If  $Trim(.Fields(2)) = Trim('November") Then$ novColTotal = novColTotal +  $novTypePd = .Fields(1)$ If novTypePd = "Arabian Light" Then  $Total = Total + Val(.Fields(4))$  $novanu(1) = Format(Val(.Fields(4)),$ ElseIf novTypePd = "Bonny Light" Then Bonny = Bonny + Val(.Fields(4)) novanu(2) = **Format(Val(.Fields(4)),**  ElseIf novTypePd = "Escravos Light"  $ESCR = ESCR + Val(.Fields(4))$  $novanu(3) = Format(Val(.Fields(4))),$ ElseIf novTypePd = "Forcados Blend" Forca = Forca + Val $(.$  Fields $(4))$ 

novanu(4) = Format(Val(.Fields(4)), **"#,###.#0")**  End If End If 'nov comp. ends here 'dec . starts comp. here If Trim(.Fields(2)) = Trim("December") Then  $decColTotal = decColTotal +$  $Val(.Fields(4))$  $decTypePd = .Fields(1)$ If decTypePd = "Arabian Light" Then  $Total = Total( . Fields(4))$  $decay(1) = Format(Val(.Fields(4)),$ **"#,###.#0")**  ElseIf decTypePd = "Bonny Light" Then Bonny = Bonny + Val $(. \text{Fields}(4))$  $decay (2) = Format(Val(.Fields(4)),$ **"#,###.#0")**  ElseIf decTypePd = "Escravos Light" Then  $EsCR = EsCR + Val(.Fields(4))$ decanu(3) = **Format(Val(.Fields(4)), "#,###.#0")**  ElseIf decTypePd = "Forcados Blend" Then Forca = Forca +  $Val(.Fields(4))$  $decay(4) = Format(Val(.Fields(4)),$ **"#,###.#0")**  End If End If 'dec comp. ends here .MoveNext Loop End With End If  $\mathbf{r}$ 

```
crdType(l) 
Format (TotAra, "#, ###. #0") 
    crdType(2) = Format (Bonny, "#, ###. #0")
    crdType(3) = Format (EscR, "#,###.#0")
    crdType(4) = Format (Forca, "\#, \###.#0")
    'genTotal = Val(crdType(1)) + Val(crdType(2)) +Val(crdType(3)) + Val(crdType(4))genTotal = TotAra + Bonny + Forca + EscR
```
For  $k = 1$  To 4

```
Label15. Caption = Label15. Caption & vbCrLf & vbCrLf
& janu(k) & vbCrLf 
        lblFebCol.Caption = lblFebCol.Caption & vbCrLf &
vbCrLf & fanu(k) & vbCrLf 
        lblMarCol.Caption = lblMarCol.Caption & vbcrLf &vbCrLf & manu(k) & vbCrLf 
        lblAprCol.Caption = lblAprCol.Caption & vbcrLf &vbCrLf & aanu(k) & vbCrLf 
        lblMayCol.Caption = lblMayCol.Caption & vbCrLf &vbCrLf & mayanu(k) & vbCrLf 
        lblJunCol.Caption = lblJunCol.Caption & vbCrLf & 
vbCrLf & junanu(k) & vbCrLf 
        lblJulCol.Caption = lblJulCol.Caption & vbCrLf & 
vbCrLf & julanu(k) & vbCrLf 
        lblAugCol.Caption = lblAugCol.Caption & vbCrLf & 
vbCrLf & auganu(k) & vbCrLf 
        lblSepCol.Caption = lblSepCol.Caption & vbCrLf & 
vbCrLf & sepanu(k) & vbCrLf 
        lblOctCol.Caption = lblOctCol.Caption & vbCrLf & 
vbCrLf & octanu(k) & vbCrLf 
        lblNovCol.Caption = lblNovCol.Caption & vbCrLf & 
vbCrLf & novanu(k) & vbCrLf 
        lblDecCol.Caption = lblDecCol.Caption & vbCrLf & 
vbCrLf & decanu(k) & vbCrLf 
        lblToTType.Caption = lblToTType.Caption & vbCrLf & 
vbCrLf & crdType(k) & vbCrLf 
    Next k 
    'display jCol total 
    IblJTotal.Caption 
Format (jColTotal, "#,###.#0") 
    1blFTotal.Caption = Format (fColTotal, "#,###.#0")
    IblMTotal.Caption 
Format (mColTotal, "#,###.#0")
```

```
IblATotal.Caption =
Format (aColTotal, "#,###.#0") 
IblMayTotal.Caption 
Format (mayColTotal, "#,###.#0") 
IblJunTotal.Caption 
Format (junColTotal, "#,###.#0") 
IblJulTotal.Caption 
Format (julColTotal, "#,###.#0") 
IblAugTotal.Caption 
Format (augColTotal, "#,###.#0") 
IblSepTotal.Caption 
Format (sepColTotal, "#,###.#0") 
IblOctTotal.Caption 
Format (octColTotal, "#,###.#0") 
IblNovTotal.Caption 
Format (novColTotal, "#,###.#0") 
IblDecTotal.Caption 
Format (decColTotal, "#,###.#0") 
\mathbf{I}IblGenTot.Caption = Format (genTotal, "#,###.#0")
```

```
End Sub
```

```
Private Sub mnusR Click() 
     movingA = movingA + 220Picturel.Left = movingA 
End Sub
```
#### **CHAPTER FIVE**

# **SUMMARY, CONCLUSION AND RECOMMEDNATIONS**

#### 5.1 **SUMMARY**

In this project work, we have attempted to evaluate the need for an efficient and effective information system for handling data on downstream operation of the oil industry.

In chapter one, we made an introduction of the need for Information and Communication Technology (ICT) compliance by organizations. We also highlighted the functions of the Corporate Planning and Development Division (CPDD), and its departments. The literature review of relevant documents was carried out in chapter two. In chapter three, we made a detailed layout of systems analysis and design; we also looked at the various components involved in system analysis and design. We also considered changeover procedures and what they entail. In chapter four, we gave a detailed overview of our proposed database program, with a detailed outline of how the project works.

#### 5.2 **CONCLUSION**

The program was coded using Microsoft Visual Basic using Microsoft Access database engine. The methodology by which this program was developed is visual components environment (VDE). This provides an event-driven visually oriented way of developing a software application. Applications developed are initially conceived based on their expected visual user to concentrate fully on the application forms rather than get lost coding.

Finally, the project aims and program specification has been met under the expected project time frame. A stand alone application software program has been created that is deployable on the existing information systems used in CPDD

#### 5.3 **RECOMMENDATIONS**

In view of the limitations of the existing system as stated in chapter three, the following are recommended for the CPDD management to consider and implement.

- 1. Use of the developed database Application: CPDD should adopt the use of this software program as effective database application for processing data on downstream activities.
- 2. Relevant training for CPDD staff for effective maintenance and upgrading of the database, I would recommend relevant training should be organized for CPDD staff (on the job training, seminars and workshops).
- 3. it is also recommended that this work should continue to be researched by others so as to continue the evolution of better software for the use of CPDD. This software represents only the first version.

49

It is believed that the acceptance and implementation of the recommendations by the management of the Division will go a long way in promoting efficient and effective information systems delivery in the division.

## **REFERENCES**

- 1. Alake, J.A. (1999), Improving Information systems Delivery in Corporation Planning & Development Division, Nigerian National Petroleum Corporation, Abuja.
- 2. Bello, O. Kareem (2000), A Computerized Student Records Management and Transcript Generation Package. A Thesis Submitted to the Department of Mathematics/Computer Science FUT, Minna
- 3. Fapohunda, Akin (2000), database management Manual. Aflon Limited, Wuse, Abuja
- 4. Moses, K. Visa (2000), Internal Control System in a Computer Environment, (A Case Study of Niger State Parastatals). A Thesis Submitted to the Department of Mathematics/Computer Science, FUT, **Minna**
- 5. Nigerian National Petroleum Corporation Annual Statistical Bulletin (Jan-Dec 2002)